# IBM Analytical Decision Management 7.0.0.1 Troubleshooting Guide

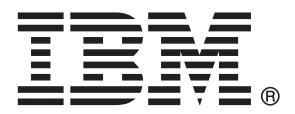

*Note*: Before using this information and the product it supports, read the general information under Notices on p. [12](#page-15-0).

This edition applies to IBM Analytical Decision Management 7 and to all subsequent releases and modifications until otherwise indicated in new editions.

Adobe product screenshot(s) reprinted with permission from Adobe Systems Incorporated.

Microsoft product screenshot(s) reprinted with permission from Microsoft Corporation.

Licensed Materials - Property of IBM

## **© Copyright IBM Corporation 2010, 2012.**

U.S. Government Users Restricted Rights - Use, duplication or disclosure restricted by GSA ADP Schedule Contract with IBM Corp.

# *Preface*

## *About IBM Business Analytics*

IBM Business Analytics software delivers complete, consistent and accurate information that decision-makers trust to improve business performance. A comprehensive portfolio of [business](http://www-01.ibm.com/software/data/businessintelligence/) [intelligence,](http://www-01.ibm.com/software/data/businessintelligence/) [predictive analytics](http://www-01.ibm.com/software/analytics/spss/), [financial performance and strategy management,](http://www-01.ibm.com/software/data/cognos/financial-performance-management.html) and [analytic](http://www-01.ibm.com/software/data/cognos/products/cognos-analytic-applications/) [applications](http://www-01.ibm.com/software/data/cognos/products/cognos-analytic-applications/) provides clear, immediate and actionable insights into current performance and the ability to predict future outcomes. Combined with rich industry solutions, proven practices and professional services, organizations of every size can drive the highest productivity, confidently automate decisions and deliver better results.

As part of this portfolio, IBM SPSS Predictive Analytics software helps organizations predict future events and proactively act upon that insight to drive better business outcomes. Commercial, government and academic customers worldwide rely on IBM SPSS technology as a competitive advantage in attracting, retaining and growing customers, while reducing fraud and mitigating risk. By incorporating IBM SPSS software into their daily operations, organizations become predictive enterprises – able to direct and automate decisions to meet business goals and achieve measurable competitive advantage. For further information or to reach a representative visit *<http://www.ibm.com/spss>*.

## *Technical support*

Technical support is available to maintenance customers. Customers may contact Technical Support for assistance in using IBM Corp. products or for installation help for one of the supported hardware environments. To reach Technical Support, see the IBM Corp. web site at *<http://www.ibm.com/support>*. Be prepared to identify yourself, your organization, and your support agreement when requesting assistance.

# *Contents*

# *1 Basic topics [1](#page-4-0)*

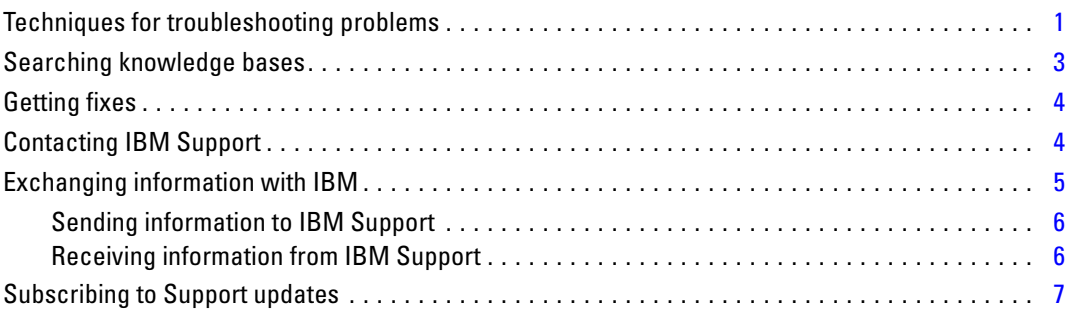

# *2 General troubleshooting [9](#page-12-0)*

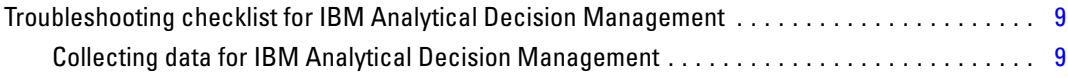

# *3 IBM Analytical Decision Management troubleshooting [11](#page-14-0)*

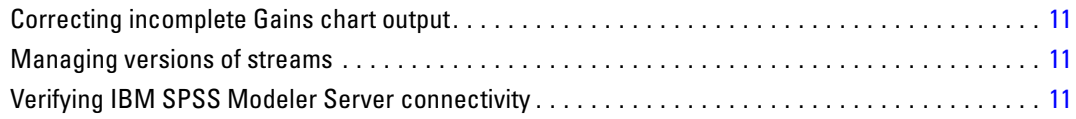

# *Appendix*

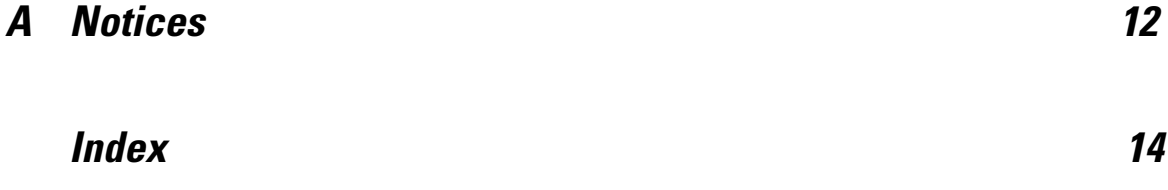

# <span id="page-4-0"></span>*Basic topics*

Note that this troubleshooting guide is only included in the Information Center and with the PDF documentation published on IBM.com. This guide was written after the other product documentation, is not included on the installation disk, and is not translated. It is English-only and will be translated in a future release.

## *Techniques for troubleshooting problems*

**Troubleshooting** is a systematic approach to solving a problem. The goal of troubleshooting is to determine why something does not work as expected and how to resolve the problem.

The first step in the troubleshooting process is to describe the problem completely. Problem descriptions help you and the IBM® technical-support representative know where to start to find the cause of the problem. This step includes asking yourself basic questions:

- What are the symptoms of the problem?
- Where does the problem occur?
- When does the problem occur?
- Under which conditions does the problem occur?
- Can the problem be reproduced?

The answers to these questions typically lead to a good description of the problem, which can then lead you to a problem resolution.

## *What are the symptoms of the problem?*

When starting to describe a problem, the most obvious question is "What is the problem?" This question might seem straightforward; however, you can break it down into several more-focused questions that create a more descriptive picture of the problem. These questions can include:

- Who, or what, is reporting the problem?
- What are the error codes and messages?
- $\blacksquare$  How does the system fail? For example, is it a loop, hang, crash, performance degradation, or incorrect result?

## *Where does the problem occur?*

Determining where the problem originates is not always easy, but it is one of the most important steps in resolving a problem. Many layers of technology can exist between the reporting and failing components. Networks, disks, and drivers are only a few of the components to consider when you are investigating problems.

The following questions help you to focus on where the problem occurs to isolate the problem layer:

- If the problem specific to one platform or operating system, or is it common across multiple platforms or operating systems?
- Is the current environment and configuration supported?

If one layer reports the problem, the problem does not necessarily originate in that layer. Part of identifying where a problem originates is understanding the environment in which it exists. Take some time to completely describe the problem environment, including the operating system and version, all corresponding software and versions, and hardware information. Confirm that you are running within an environment that is a supported configuration; many problems can be traced back to incompatible levels of software that are not intended to run together or have not been fully tested together.

### *When does the problem occur?*

Develop a detailed timeline of events leading up to a failure, especially for those cases that are one-time occurrences. You can most easily develop a timeline by working backward: Start at the time an error was reported (as precisely as possible, even down to the millisecond), and work backward through the available logs and information. Typically, you need to look only as far as the first suspicious event that you find in a diagnostic log.

To develop a detailed timeline of events, answer these questions:

- Does the problem happen only at a certain time of day or night?
- How often does the problem happen?
- What sequence of events leads up to the time that the problem is reported?
- Does the problem happen after an environment change, such as upgrading or installing software or hardware?

Responding to these types of questions can give you a frame of reference in which to investigate the problem.

### *Under which conditions does the problem occur?*

Knowing which systems and applications are running at the time a problem occurs is an important part of troubleshooting. These questions about your environment can help you to identify the root cause of the problem:

- Does the problem always occur when the same task is being performed?
- Does a certain sequence of events need to occur for the problem to surface?
- Do any other applications fail at the same time?

Answering these types of questions can help you explain the environment in which the problem occurs and correlate any dependencies. Remember that just because multiple problems might have occurred around the same time, the problems are not necessarily related.

3

### <span id="page-6-0"></span>*Can the problem be reproduced?*

From a troubleshooting standpoint, the ideal problem is one that can be reproduced. Typically, when a problem can be reproduced you have a larger set of tools or procedures at your disposal to help you investigate. Consequently, problems that you can reproduce are often easier to debug and solve. However, problems that you can reproduce can have a disadvantage: If the problem is of significant business impact, you do not want it to recur. If possible, re-create the problem in a test or development environment, which typically offers you more flexibility and control during your investigation.

- Can the problem be re-created on a test system?
- Are multiple users or applications encountering the same type of problem?
- Can the problem be re-created by running a single command, a set of commands, or a particular application?

## *Searching knowledge bases*

You can often find solutions to problems by searching IBM® knowledge bases. You can optimize your results by using available resources, support tools, and search methods.

#### *About this task*

You can find useful information by searching the information center, but sometimes you need to look beyond the information center to answer your questions or resolve problems.

## *Procedure*

To search knowledge bases for information that you need, use one or more of the following approaches:

■ Find the content you need by using the [IBM Support Portal.](http://www.ibm.com/support/us/en/) Add SPSS Decision Management to your list of products, along with any other IBM products you have.

The IBM Support Portal is a unified, centralized view of all technical support tools and information for all IBM systems, software, and services. The IBM Support Portal lets you access the IBM electronic support portfolio from one place. You can tailor the pages to focus on the information and resources that you need for problem prevention and faster problem resolution. Familiarize yourself with the IBM Support Portal by viewing the [demo](https://www.ibm.com/blogs/SPNA/entry/the_ibm_support_portal_videos) [videos](https://www.ibm.com/blogs/SPNA/entry/the_ibm_support_portal_videos) about this tool. These videos introduce you to the IBM Support Portal, explore troubleshooting and other resources, and demonstrate how you can tailor the page by moving, adding, and deleting portlets.

- Search for content about IBM® Analytical Decision Management by using one of the following additional technical resources:
	- IBM Analytical Decision Management [technotes](http://www-947.ibm.com/support/entry/portal/all_troubleshooting_links/software/spss/spss_decision_management) and [APARs \(problem reports\)](http://www.ibm.com/search/csass/search?q=SPSS%2BAPAR&co;=us&lo;=any&ibm-submit.x;=0&ibm-submit.y;=0&sn;=⟨=en&cc;=US&en;=utf&hpp;=)
	- IBM Analytical Decision Management [Support web site](http://www-947.ibm.com/support/entry/portal/overview/software/spss/spss_decision_management)
	- [IBM Redbooks®](http://www.redbooks.ibm.com/cgi-bin/searchsite.cgi?query=SPSS&SearchOrder;=1&SearchFuzzy;=FALSE)

- <span id="page-7-0"></span>Search for content by using the IBM masthead search. You can use the IBM masthead search by typing your search string into the Search field at the top of any ibm.com® page.
- Search for content by using any external search engine, such as Google, Yahoo, or Bing. If you use an external search engine, your results are more likely to include information that is outside the ibm.com domain. However, sometimes you can find useful problem-solving information about IBM products in newsgroups, forums, and blogs that are not on ibm.com.

*Tip*: Include "IBM" and the name of the product in your search if you are looking for information about an IBM product.

## *Getting fixes*

A product fix might be available to resolve your problem.

## *Procedure*

To find and install fixes:

1. Determine which fix you need via [IBM Fix Central.](http://www-933.ibm.com/support/fixcentral/) Note that at the time of writing this guide, no fixes were yet available for IBM® Analytical Decision Management.

a. Check the recommended fixes for IBM Analytical Decision Management to confirm that your software is at the latest maintenance level.

b. Determine whether IBM® has already published an individual fix to resolve your problem. Check the list of problems that have been fixed in the IBM Analytical Decision Management readme documentation that is available for each listed fix pack and refresh pack.

2. Download the fix.

a. Open the download document and follow the link in the Download Package section.

b. When downloading the file, ensure that the name of the maintenance file is not changed. Changes might be intentional changes or they might be inadvertent changes that are caused by certain web browsers or download utilities.

- 3. Apply the fix.
	- a. Follow the instructions in the Installation Instructions section of the download document.
	- b. Subscribe to receive weekly e-mail notifications about fixes and other IBM Support information.

## *Contacting IBM Support*

IBM® Support provides assistance with product defects, answering FAQs, and performing rediscovery.

## <span id="page-8-0"></span>*Before you begin*

After trying to find your answer or solution by using other self-help options such as technotes, you can contact IBM Support. Before contacting IBM Support, your company must have an active IBM software subscription and support contract, and you must be authorized to submit problems to IBM. For information about the types of support available, see the [Support portfolio](http://www14.software.ibm.com/webapp/set2/sas/f/handbook/offerings.html) topic in the *Software Support Handbook*.

### *Procedure*

Complete the following steps to contact IBM Support with a problem:

- 1. Define the problem, gather background information, and determine the severity of the problem. For help, see the [Getting IBM® support](http://www14.software.ibm.com/webapp/set2/sas/f/handbook/getsupport.html) topic in the *Software Support Handbook*.
- 2. Gather diagnostic information. For more information, see the topic [Collecting data for IBM](#page-12-0) [Analytical Decision Management](#page-12-0) in Chapter 2 on p. [9](#page-12-0).
- 3. Submit your problem to IBM Support in one of the following ways:
	- Online through the [IBM Support Portal:](http://www.ibm.com/software/support/) You can open, update, and view all your Service Requests from the Service Request portlet on the Service Request page.
	- By phone: For the phone number to call in your region, see the [Directory of worldwide](http://www.ibm.com/planetwide/) [contacts](http://www.ibm.com/planetwide/) web page.

### *Results*

If the problem you submit is for a software defect or for missing or inaccurate documentation, IBM Support creates an Authorized Program Analysis Report (APAR). The APAR describes the problem in detail. Whenever possible, IBM Support provides a workaround that you can implement until the APAR is resolved and a fix is delivered. IBM publishes resolved APARs on the IBM Support web site, so that other users who experience the same problem can benefit from the same resolution.

Be prepared to work with the IBM technical-support representative by using IBM Assist On-Site, which is a remote-assistance plug-in that you can download to your computer. The IBM technical-support representative can use IBM Assist On-Site to view your desktop and share control of your mouse and keyboard. This tool can shorten the time it takes to identify the problem, collect the necessary data, and solve the problem. For more information, see [IBM Assist On-Site.](http://www.ibm.com/support/assistonsite/)

## *Exchanging information with IBM*

To diagnose or identify a problem, you might need to provide IBM® Support with data and information from your system. In other cases, IBM Support might provide you with tools or utilities to use for problem determination.

## <span id="page-9-0"></span>*Sending information to IBM Support*

To reduce the time it takes to resolve your problem, you can send trace and diagnostic information to IBM® Support.

#### *Procedure*

To submit diagnostic information to IBM Support:

- 1. Open a problem management record (PMR). You can use the [Service Request tool.](http://www.ibm.com/support/servicerequest)
- 2. Collect the diagnostic data you need. Diagnostic data helps reduce the time it takes to resolve your PMR.
- 3. Compress the files by using the ZIP or TAR format.
- 4. Transfer the files to IBM. You can use one of the following methods:
	- [The Service Request tool](http://www.ibm.com/support/servicerequest)
	- Standard data upload methods: FTP, HTTP
	- Secure data upload methods: FTPS, SFTP, HTTPS
	- E-mail

All of these data exchange methods are explained on the [IBM Support web site.](http://www-01.ibm.com/software/support/exchangeinfo.html)

## *Receiving information from IBM Support*

Occasionally an IBM® technical-support representative will ask you to download diagnostic tools or other files. You can use FTP to download these files.

## *Before you begin*

Ensure that your IBM technical-support representative provided you with the preferred server to use for downloading the files and the exact directory and file names to access.

### *Procedure*

To download files from IBM Support:

- 1. Use FTP to connect to the site that your IBM technical-support representative provided and log in as anonymous. Use your e-mail address as the password.
- 2. Change to the appropriate directory:
	- a. Change to the /fromibm directory.

cd fromibm

b. Change to the directory that your IBM technical-support representative provided.

```
cd nameofdirectory
```
*Basic topics*

<span id="page-10-0"></span>3. Enable binary mode for your session.

binary

4. Use the get command to download the file your IBM technical-support representative specified.

get filename.extension

5. End your FTP session.

quit

## *Subscribing to Support updates*

To stay informed of important information about the IBM® products you use, you can subscribe to updates.

## *About this task*

By subscribing to receive updates, you can receive important technical information and updates for specific IBM Support tools and resources. You can subscribe to updates by using one of two approaches:

#### *RSS feeds and social media subscriptions*

The following RSS feeds and social media subscriptions are available for IBM® Analytical Decision Management:

 [IBM Analytical Decision Management Information Center,](http://publib.boulder.ibm.com/infocenter/spssdm/v7r0m0/index.jsp) which has an RSS feed you can use to be informed of updates to the information.

For general information about RSS, including steps for getting started and a list of RSS-enabled IBM web pages, visit the [www.ibm.com/software/support/rss/](http://www.ibm.com/software/support/rss/) site.

#### *My Notifications*

With My Notifications, you can subscribe to Support updates for any IBM product. (My Notifications replaces My Support, which is a similar tool you might have used in the past.) With My Notifications, you can specify that you want to receive daily or weekly e-mail announcements. You can specify what type of information you want to receive (such as publications, hints and tips, product flashes (also known as alerts), downloads, and drivers). My Notifications enables you to customize and categorize the products about which you want to be informed and the delivery methods that best suit your needs.

### *Procedure*

To subscribe to Support updates:

- 1. Subscribe to the [IBM Analytical Decision Management Information Center](http://publib.boulder.ibm.com/infocenter/spssdm/v7r0m0/index.jsp) RSS feed, which enables you to stay informed of regular updates to the information. To set up your RSS feed, go to the information center RSS feed setup page.
- 2. Subscribe to the IBM Analytical Decision Management RSS feed, which enables you to stay up-to-date with the latest IBM Sofware Support content for the product. To subscribe, go to the IBM Analytical Decision Management [RSS feeds page](http://www-947.ibm.com/systems/support/myfeed/xmlfeeder.wss?feeder.requid=feeder.create_public_feed&feeder.feedtype;=RSS&feeder.maxfeed;=25&OC;=SS69YH&feeder.subdefkey;=swgimgmt&feeder.channel.title;=SPSS%20Collaboration%20and%20Deployment%20Services&feeder.channel.descr;=The%20latest%20updates%20about%20SPSS%20Collaboration%20and%20Deployment%20Services).
- 3. To subscribe to My Notifications, go to the [IBM Support Portal](http://www.ibm.com/software/support/) and click Manage all my subscriptions in the Notifications portlet.
- 4. Sign in using your IBM ID and password, and click Submit.
- 5. Identify what and how you want to receive updates.
	- a. Click the Subscribe tab.
	- b. Click Information Management or another software brand or type of hardware.

c. Click SPSS Decision Management and select the names of any additional products you use. Click Continue.

d. Select your preferences for how to receive updates, whether by e-mail, online in a designated folder, or as an RSS or Atom feed.

e. Select the types of documentation updates you want to receive, for example, new information about product downloads and discussion group comments.

f. Click Submit.

## *Results*

Until you modify your RSS feeds and My Notifications preferences, you receive notifications of updates that you have requested. You can modify your preferences when needed (for example, if you stop using one product and begin using another product).

#### *Related information*

[IBM Software Support RSS feeds](http://www.ibm.com/software/support/rss/)

[Subscribe to My Notifications support content updates](http://www.ibm.com/software/support/einfo.html)

[My notifications for IBM technical support sign-in page](http://www.ibm.com/support/mynotifications)

[My notifications for IBM technical support overview tour](http://www.ibm.com/software/support/viewlet/my_notifications_viewlet_swf.html)

# <span id="page-12-0"></span>*General troubleshooting*

## *Troubleshooting checklist for IBM Analytical Decision Management*

## *Are the required prerequisites installed and running?*

IBM® Analytical Decision Management requires the following prerequisite software. When you encounter problems, verify the following prerequisites are installed properly. See the installation documentation for more detailed system requirements information.

- IBM® SPSS® Collaboration and Deployment Services Server. See the IBM SPSS Collaboration and Deployment Services documentation for installation instructions and troubleshooting information.
- IBM® SPSS® Modeler Server. You can install on a different machine or the same machine as IBM SPSS Collaboration and Deployment Services, however SPSS Modeler Server must be running in the same time zone as the application server used by IBM SPSS Collaboration and Deployment Services. See the IBM® SPSS® Modeler documentation for installation instructions.
- Install the SPSS Modeler Collaboration and Deployment Services Adapter. This is found on the SPSS Modeler Deployment DVD, and must be installed on the same machine where IBM SPSS Collaboration and Deployment Services is installed. See the SPSS Modeler documentation for installation instructions.

The IBM SPSS Collaboration and Deployment Services Server and the SPSS Modeler Server must both be running before launching IBM Analytical Decision Management. Wait several minutes after starting them before launching the product.

## *Have you set up the required server definition and credentials for IBM SPSS Modeler Server?*

Before using IBM Analytical Decision Management, you must use IBM® SPSS® Collaboration and Deployment Services Deployment Manager to set up a server definition and credentials for your SPSS Modeler Server. Otherwise users will be unable to log in to IBM Analytical Decision Management. See the IBM Analytical Decision Management installation documentation for instructions.

## *Collecting data for IBM Analytical Decision Management*

When troubleshooting IBM® Analytical Decision Management problems, and before contacting IBM Support, the following data should be collected.

■ Take note of the operating system, IBM Analytical Decision Management version, IBM® SPSS® Collaboration and Deployment Services version, IBM® SPSS® Modeler Server version, IBM® SPSS® Modeler Collaboration and Deployment Services Adapter version, application server and version, and database and version. Much of this information can be

collected using the browser-based IBM® SPSS® Collaboration and Deployment Services Deployment Manager (*http://hostname:port/security/login*). After logging on, click About and then click Show Detail. Versions of many components will be listed. You can also use the links at the bottom of the screen to download version details, system details, and logs.

- Take note of which IBM Analytical Decision Management application was being used when the problem occurred, along with the data source used (file, database, IBM® SPSS® Collaboration and Deployment Services Enterprise View, or IBM Cognos BI Server).
- If the IBM Analytical Decision Management installation fails, see the following log files:

→ The log file *IBM\_SPSS\_Decision\_Management\_InstallLog.log* is located in the IBM SPSS Collaboration and Deployment Services installation directory (for example, *C:\Program Files\IBM\SPSS\Collaboration and Deployment Services\4.2.1\IBM\_SPSS\_Decision\_Management\_InstallLog.log*.

→ The log file *setup.log* for IBM SPSS Collaboration and Deployment Services 4.2.1 is located in the *\setup\log* directory (for example, *C:\Program Files\IBM\SPSS\Deployment\5.0\setup\log\setup.log*).

→ The log file *engine.log* for IBM SPSS Collaboration and Deployment Services 5 is located in the *\Server\log* directory (for example, *C:\Program Files\IBM\SPSS\Deployment\5.0\Server\log\engine.log*).

# <span id="page-14-0"></span>*IBM Analytical Decision Management troubleshooting*

The topics in this section provide troubleshooting information related to IBM® Analytical Decision Management. For troubleshooting information related to IBM® SPSS® Collaboration and Deployment Services, see the *IBM SPSS Collaboration and Deployment Services Troubleshooting Guide*.

## *Correcting incomplete Gains chart output*

If you are using the JRockit JVM, you may see incomplete *Gains* chart output. When you run a job containing an IBM® SPSS® Modeler scenario file, with an Evaluation type of *Gains*, the resulting *Gains* chart may be incomplete.

JRockit produces wrong numerical results for expressions including NaN. To work around these issues, specify -XstrictFP as a parameter to the JVM or switch to a different JVM.

## *Managing versions of streams*

IBM® Analytical Decision Management projects are stored as IBM® SPSS® Modeler streams in the repository. Each time a stream is saved in the repository, a new version is created. Streams with a large number of versions may perform slower than streams with a smaller number of versions. We recommend managing the number of versions that exist in the repository by not keeping versions that are no longer needed. If you have an extremely large number of unneeded versions in your repository and are having trouble cleaning them up, you can contact your IBM SPSS Support representative for a repository utility that can help automate the clean-up work.

Before cleaning up old versions, we highly recommend backing up your repository as a precaution in case any needed files are accidentally deleted.

## *Verifying IBM SPSS Modeler Server connectivity*

When IBM® Analytical Decision Management cannot connect to the IBM® SPSS® Modeler Server, a vague error message is displayed when users try to log on. If you encounter this problem, do the following:

- Verify the server definition and credentials definition for the SPSS Modeler Server are correct in IBM® SPSS® Collaboration and Deployment Services Deployment Manager client, and browser-based Deployment Manager. See the *IBM Analytical Decision Management Installation Guide* for more information.
- **URE Verify the SPSS Modeler Server is set up correctly. See the following Technote for details.** <http://www-01.ibm.com/support/docview.wss?uid=swg21488191>

# <span id="page-15-0"></span>*Notices*

This information was developed for products and services offered worldwide.

IBM may not offer the products, services, or features discussed in this document in other countries. Consult your local IBM representative for information on the products and services currently available in your area. Any reference to an IBM product, program, or service is not intended to state or imply that only that IBM product, program, or service may be used. Any functionally equivalent product, program, or service that does not infringe any IBM intellectual property right may be used instead. However, it is the user's responsibility to evaluate and verify the operation of any non-IBM product, program, or service.

IBM may have patents or pending patent applications covering subject matter described in this document. The furnishing of this document does not grant you any license to these patents. You can send license inquiries, in writing, to:

*IBM Director of Licensing, IBM Corporation, North Castle Drive, Armonk, NY 10504-1785, U.S.A.*

For license inquiries regarding double-byte character set (DBCS) information, contact the IBM Intellectual Property Department in your country or send inquiries, in writing, to:

*Intellectual Property Licensing, Legal and Intellectual Property Law, IBM Japan Ltd., 1623-14, Shimotsuruma, Yamato-shi, Kanagawa 242-8502 Japan.*

**The following paragraph does not apply to the United Kingdom or any other country where such provisions are inconsistent with local law:** INTERNATIONAL BUSINESS MACHINES PROVIDES THIS PUBLICATION "AS IS" WITHOUT WARRANTY OF ANY KIND, EITHER EXPRESS OR IMPLIED, INCLUDING, BUT NOT LIMITED TO, THE IMPLIED WARRANTIES OF NON-INFRINGEMENT, MERCHANTABILITY OR FITNESS FOR A PARTICULAR PURPOSE. Some states do not allow disclaimer of express or implied warranties in certain transactions, therefore, this statement may not apply to you.

This information could include technical inaccuracies or typographical errors. Changes are periodically made to the information herein; these changes will be incorporated in new editions of the publication. IBM may make improvements and/or changes in the product(s) and/or the program(s) described in this publication at any time without notice.

Any references in this information to non-IBM Web sites are provided for convenience only and do not in any manner serve as an endorsement of those Web sites. The materials at those Web sites are not part of the materials for this IBM product and use of those Web sites is at your own risk.

IBM may use or distribute any of the information you supply in any way it believes appropriate without incurring any obligation to you.

Licensees of this program who wish to have information about it for the purpose of enabling: (i) the exchange of information between independently created programs and other programs (including this one) and (ii) the mutual use of the information which has been exchanged, should contact:

*IBM Software Group, Attention: Licensing, 233 S. Wacker Dr., Chicago, IL 60606, USA*.

© Copyright IBM Corporation 2010, 2012. 12

13

<span id="page-16-0"></span>Such information may be available, subject to appropriate terms and conditions, including in some cases, payment of a fee.

The licensed program described in this document and all licensed material available for it are provided by IBM under terms of the IBM Customer Agreement, IBM International Program License Agreement or any equivalent agreement between us.

Any performance data contained herein was determined in a controlled environment. Therefore, the results obtained in other operating environments may vary significantly. Some measurements may have been made on development-level systems and there is no guarantee that these measurements will be the same on generally available systems. Furthermore, some measurements may have been estimated through extrapolation. Actual results may vary. Users of this document should verify the applicable data for their specific environment.

Information concerning non-IBM products was obtained from the suppliers of those products, their published announcements or other publicly available sources. IBM has not tested those products and cannot confirm the accuracy of performance, compatibility or any other claims related to non-IBM products. Questions on the capabilities of non-IBM products should be addressed to the suppliers of those products.

All statements regarding IBM's future direction or intent are subject to change or withdrawal without notice, and represent goals and objectives only.

This information contains examples of data and reports used in daily business operations. To illustrate them as completely as possible, the examples include the names of individuals, companies, brands, and products. All of these names are fictitious and any similarity to the names and addresses used by an actual business enterprise is entirely coincidental.

If you are viewing this information softcopy, the photographs and color illustrations may not appear.

### *Trademarks*

IBM, the IBM logo, ibm.com, and SPSS are trademarks of IBM Corporation, registered in many jurisdictions worldwide. A current list of IBM trademarks is available on the Web at *<http://www.ibm.com/legal/copytrade.shtml>*.

Adobe, the Adobe logo, PostScript, and the PostScript logo are either registered trademarks or trademarks of Adobe Systems Incorporated in the United States, and/or other countries.

Linux is a registered trademark of Linus Torvalds in the United States, other countries, or both.

Microsoft, Windows, Windows NT, and the Windows logo are trademarks of Microsoft Corporation in the United States, other countries, or both.

UNIX is a registered trademark of The Open Group in the United States and other countries.

Java and all Java-based trademarks and logos are trademarks of Sun Microsystems, Inc. in the United States, other countries, or both.

SAS is a registered trademark of SAS Institute Inc. in the United States, other countries, or both.

Other product and service names might be trademarks of IBM or other companies.

# *Index*

<span id="page-17-0"></span>fixes getting, [4](#page-7-0)

IBM Support contacting, [4](#page-7-0) sending and receiving information, [5](#page-8-0) subscribing to updates, [7](#page-10-0)

legal notices, [12](#page-15-0)

problem determination exchanging information with IBM Support, [5](#page-8-0)

trademarks, [13](#page-16-0) troubleshooting checklist, [9](#page-12-0) collecting data, [9](#page-12-0) contacting IBM Support, [4](#page-7-0) exchanging information with IBM Support, [5](#page-8-0) getting fixes, [4](#page-7-0) identifying problems, [1](#page-4-0) known issues, [11](#page-14-0) searching for troubleshooting solutions, [3](#page-6-0) searching knowledge bases, [3](#page-6-0) subscribing to Support updates, [7](#page-10-0) systematic problem solving, [1](#page-4-0)